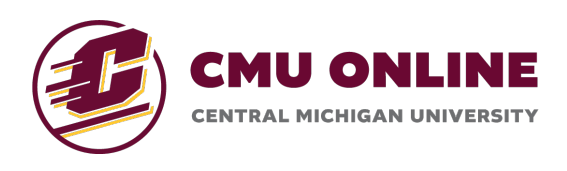

# **Camesite**

## **Getting Started: Accessing & Navigating the CMU Online Learning Environment**

## **Gaining Access**

The CMU Online Learning Environment can be accessed at any time using the following URL:

#### **https://cmich.amesite.com**

You can log in using your CMich Global ID by clicking the 'Continue with CMICH' button on the login page.

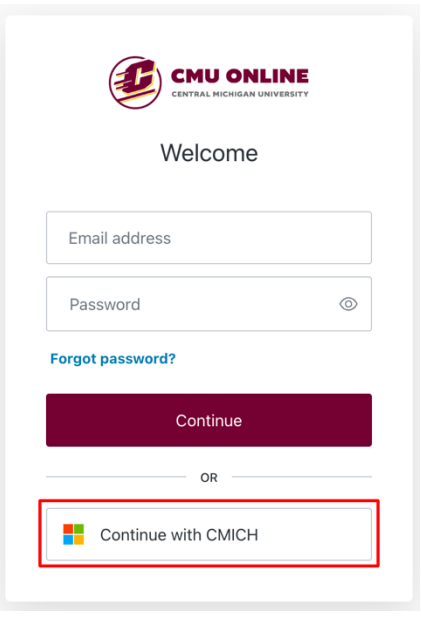

Enter or select your CMich Global ID and enter your password as prompted.

## **First Glance at the Environment**

Once you have logged in, you will be brought to the User Portal. The Portal is the launchpad for all your course experiences. From here, you can get a glimpse at the discussion posts across your courses, key dates, your profile, and of course- navigate into each course.

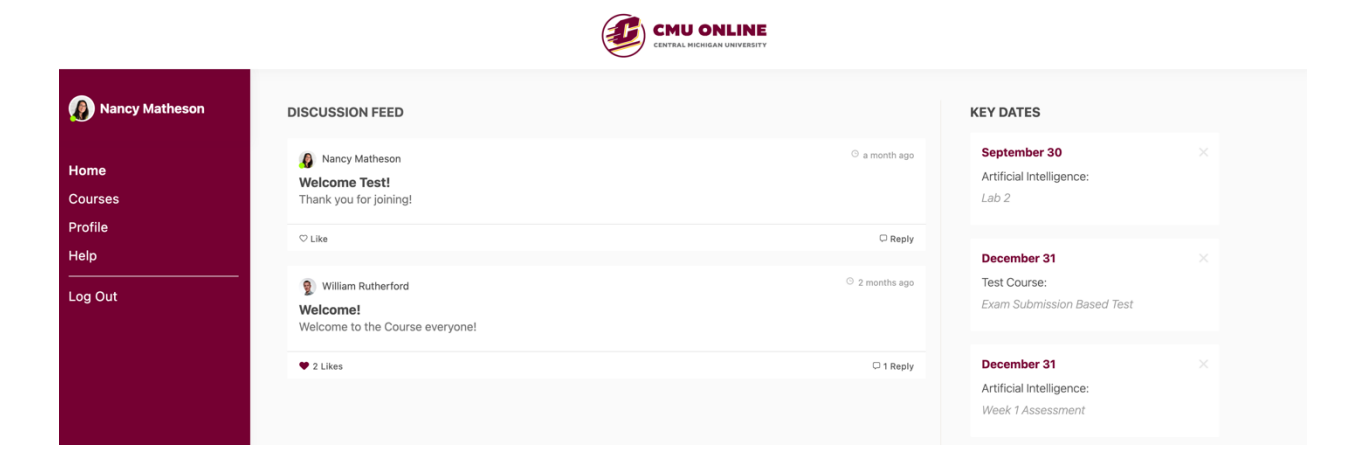

## **Navigating Your Course**

Your course(s) can be accessed from the 'Courses' tab in the Portal. Once you have navigated into your course, you will be brought to the Course Home Page. Each course has its own unique home page where you can view the course content, assignments, discussions, messages, and more!

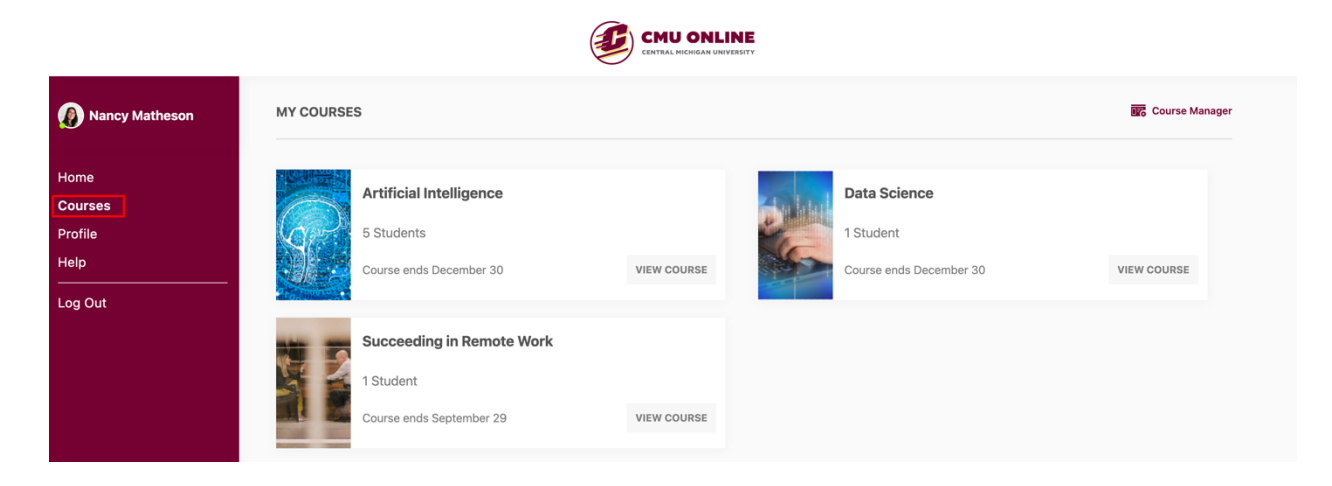

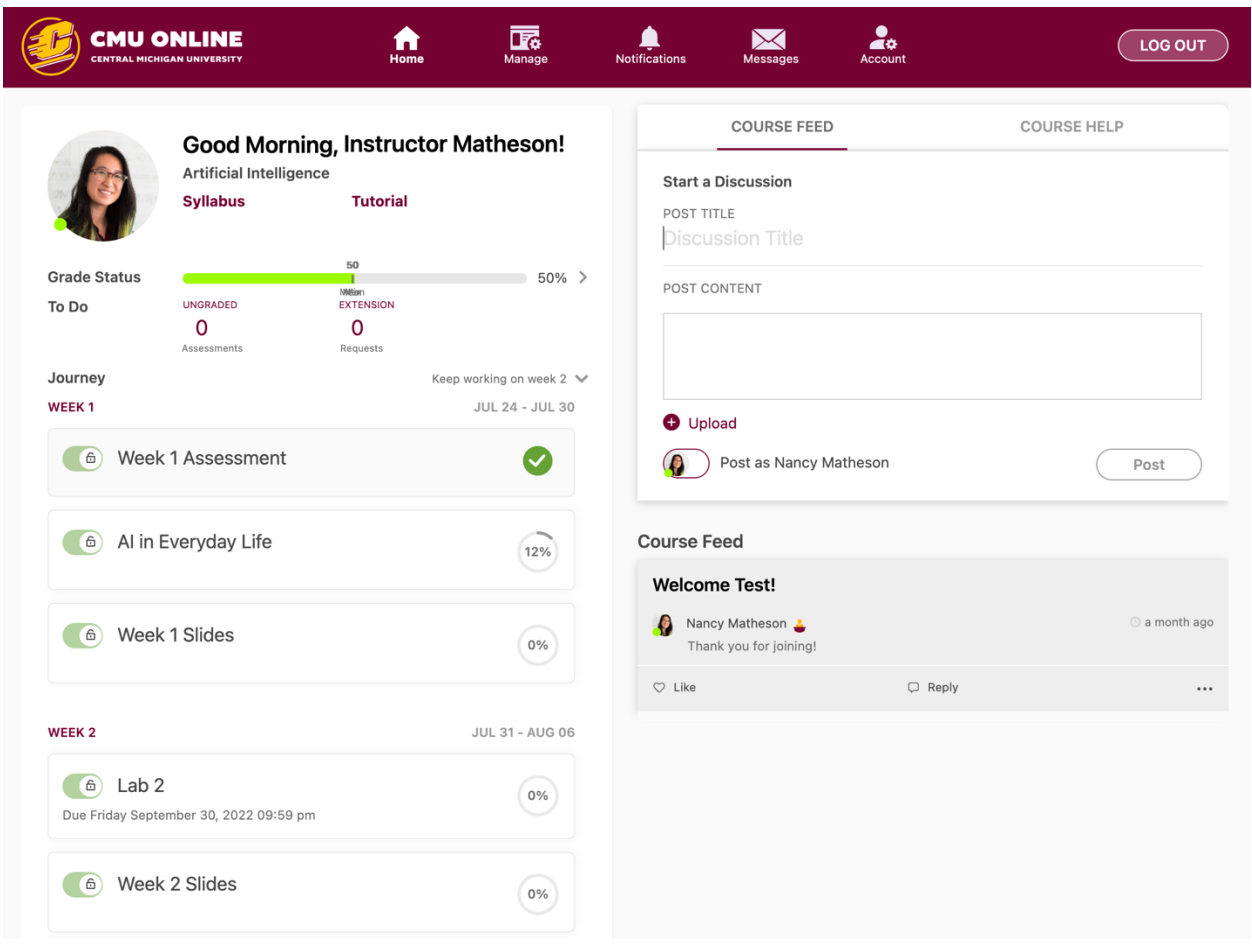

We hope you have a great experience! Please be sure to reach out to us at success@amesite.net with any questions!